**KOKUYO** 

# レーザーポインター for PC〈GREEN〉(ペンタイプ・長時間) | ELP-GP30

この取扱説明書は、この製品の使いかたと使用上の注意事項について記載しています。<br>ご使用前に、よくお読みの上、正しくお使いください。<br>また、この製品を未永くご使用いただくために、この取扱説明書は大切に保管してください。

#### お客様へお願いとお断り

- 
- 
- 
- 
- 
- **お客様へお願いとお断り**<br>●本書の内容は、②ページの「使用できるパンコンの機種と必要装備」を満たしており、それらを使用<br>する上での基本操作・用語について理解されていることを前提に記載しております。<br>基本操作・用語についてこ不明な点は、ご使用のパンコンの取扱説明書などをご覧ください。<br>●本書に記載されている他社製品名は一般に各社の商標または登録商標です。TM、®、©などのマークは記載しておりません。<br>●本書の内容については予告なく変更

## 安全上のご注意

### ∧警告

- ●以下の内容を守らないと、目を傷める原因になります。
	- スインパイロ こうついいこく こ 場の こんここ。<br>・レーザー光を眼には絶対に直接照射しないでください。<br>・レーザー光を絶対にのぞき込まないでください。
- ・レーザー光を絶対に人に向けないでください。
- レー・フー・カー elevastic スピーロック<br>・子供に使わせないでください。
- 

#### △注意

- ●本製品は、電波を使用しています。外部から同様の電波を受けた時、まれに誤動作する場合があり<br>ます。重大な影響を及ぼすおそれのある機器では使用しないでください。
- 
- ます。重大な影響を及ぼすおそれのある機器では使用しないでください。<br>●以下の内容を守らないと、ショート・発火・けが・故障・破損の原因になります。<br>・本製品を高い場所から落としたり、強い衝撃を加えるなどの乱暴な取り扱いはしないでください。<br>ブレゼンテーションなど一般用途以外の厳しい条件下(工場・検査用など)で使用しないでください。<br>・水がかかるおそれのある所では使用しないでください。<br>・水製品の分解や改造はよりにください。<br>・ボタンを強
	-
- 
- 
- 
- ●乾電池は、以下の内容を守らないと、液もれによる周囲の汚損や破裂による火災・けがの原因になります。 **『<sup>52</sup> 電池は、トリ20名でつらないこ、液もれによる周囲の汚損や吸裂による火火・リルの原因になります。<br>・免電池を使用するときは、乾電池は乾電池のパッケージに記載されている注意事項を守り、正しくお使いください。**<br>・分解したり、ショートさせないでください。<br>・種類の違う乾電池や古い乾電池と新しい乾電池を混ぜて使用しないでください。<br>・薬電池をセットするときは、⊕⊖を間違えないように正しく行ってください。<br>・薬電池をセットするとき

 $\odot$ 

- 
- 
- 
- 
- 

## 末永くご使用いただくためのご注意

- 
- 
- ●本製品は室内または屋内用です。湿気やホコリの多い場所、極端な温度条件下や急激な温度変化のある<br>- 場所でのご使用や保管はしないでください。故障や動作不良の原因になります。<br>- 場所でのご使用や保管はしないでください。故障や動作不良の原因になります。<br>- どの信号をさえぎるものがないようにしてください。故障や動作不良の原因になります。<br>- どの信号をさえぎるものがないようにしてください。故障や動作不良の原因になります。<br>- 静電気によ

### 使用できるパソコンの機種と必要装備

- ●対応機種…以下の対応OSを標準インストールしたパソコン。
- ●対応OS…Windows Vista/7/8/8.1/10<br>Mac OS 10.5/10.6/10.7/10.8/10.9/10.10/10.11/10.12<br>●対応パワーポイント…Windows:2003/2007/2010/2013/2016
	-
- Mac:2008/2011/2016 ●対応Keynote…Keynote 4('08)/5('09)/6
- 。<br>※Mac OS 10.6以降のみ対応。※スライドショーの「再生」操作は対応していません。
- 
- ●ぶ要装備:USBボート<br>●必要装備:USBボート<br>●インターフェイス:USB Ver1.1以上<br>※以上の条件を満たしたバソコンでのみ動作します。

## 各部の名前とはたらき

この製品のパッケージに以下のものが入っていることをご確認ください。

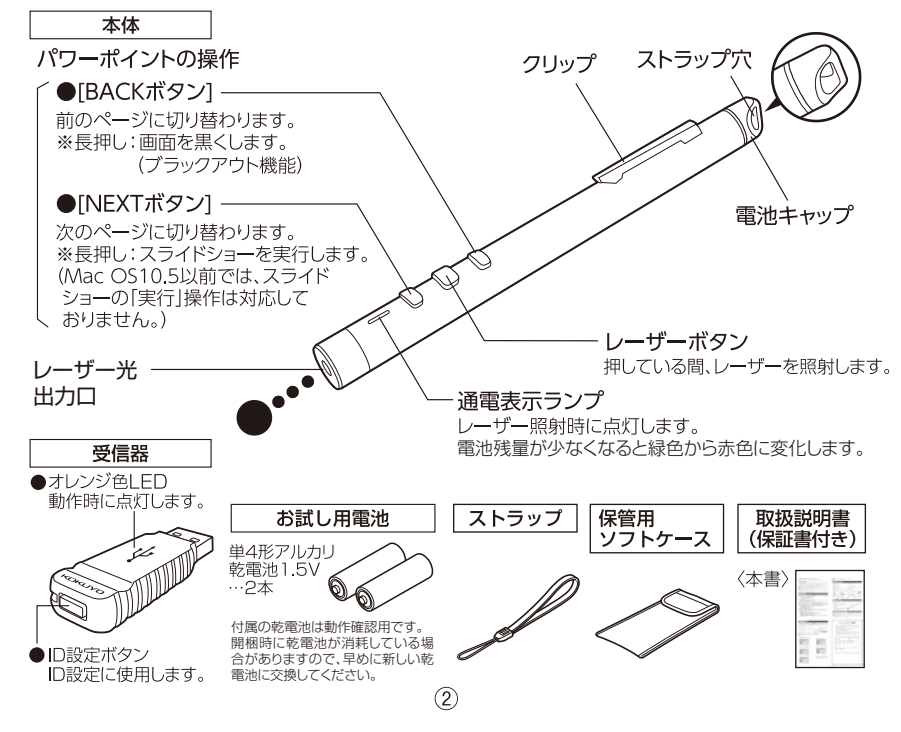

受信器を接続する 不注意 受信器を接続する前に、必ずパソコン内のデータのバックアップを取ってから行ってください。 「一品品」「スポップ」「コンファインコール」「ファインファイン」「コン<br>誤使用や故障などが原因でデータが消失・破損するおそれがあります。 [1]パソコンの電源を入れて、パソコンが起動し<br>たことを確認してください。 コネクタ 2パソコンのUSBポートに、受信器のコネクタ  $\supset \psi$ , ^^ コン。<br>|<br>※USBポートの場所は、パソコンによって異 受信器 **STATE** なります。 パソコンのUSBポートに<br>形状を合わせて差し込む [3] 初めて接続するときは、以下の要領でドライ<br>バをインストールしてください。 ■Windows Vista/7/8/8.1/10の場合 Mac OS 10.7の場合 ……<br>クローズボタン 一、 自動的にドライバがインストールされます。 ■Mac OSの場合 キーボードを選択できません。講師できるまで、このキーボードは使用<br>できません。このキーボードを選択するには、"様ける"をクリックして DAY 「キーボード設定アシスタント」画面が ーーーー<br>お使いのサーダードが正しく動かしていて、サーダード記名の USB 人<br>カラミクトリング・ークステーマンスポケートの可能を実現するよ <u>ョー・ボボタンをクリックして、画面をクローズボタンをクリックして、画面を</u><br>「現じてください。これでドライバの ※画面のデザインは 、画面のテラ・テークは<br>OSのバージョンに<br>よって異なります。 インストールは完了です。  $C$  the  $\delta$ レーザー光を照射する レーザー光出力口を照射したい方へ向け、レーザーボタンを押してください。

#### パワーポイントを操作する

パワーポイントを起動しているときに、以下の操作が行えます。

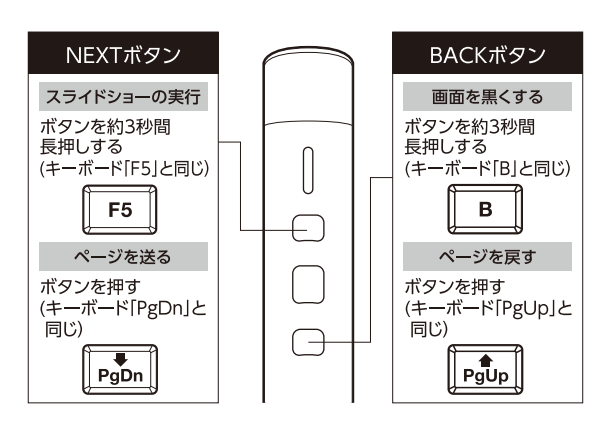

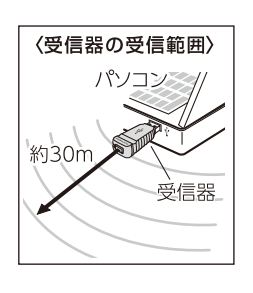

※Mac OS10.5以前では、 ……。<br>スライドショーの「実行」<br>操作は対応していません。

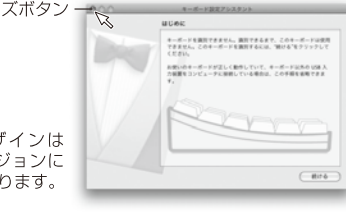

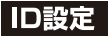

出荷時に製品ごとにID設定しているため、設定は不 要ですが、正常に動作しない場合は、下記の手順に 従ってID設定を行ってください。

受信器のID設定ボタンを押して、オレンジ色LEDが点滅 することを確認してください。● □ 電池キャップを矢印の方向に回して取り外してください。● 2 乾電池の⊕⊝を間違えないように正しくセットしてください。● 3受信器をパソコンのUSBポートに差し込んでください。<sup>●</sup>

〈ご注意〉-、こん。<br>点滅は約60秒後に消灯しますので、それまでに次の操 点滅は約00秒後に消灯しよりのと、てれよとに次の保<br>作を行ってください。<br>消灯した場合は、「<mark>④</mark>」の操作からやり直してください。

オレンジ色LED オレンジ色LED ❺ ❻ ❼

#### |お手入れのしかた

## △注意

●お手入れをするときは、必ず乾電池を抜いてください。<br>●受信器のお手入れをするときは、必ず受信器をパソコンのUSBポートから外してください。

●日常のお手入れは、乾いたやわらかい布でから拭きしてください。<br>●汚れが著しい場合は、以下の手順で汚れを落としてください。 |コッシュ・ニット|| ニット|| アン・コール コール コール コール・コール □乾いたやわらかい布で、水分が残らないように拭き取ってください。

#### 〈汚れを落とすときのご注意〉

**、ハー・モガニックのこと。。**<br>水にぬらしたり、化学ぞうきん、アルコールやシンナー系溶剤、酸・アルカリ性洗剤の使用は避け<br>てください。 変色や変形、故障の原因になります。

 $\circled{4}$ 

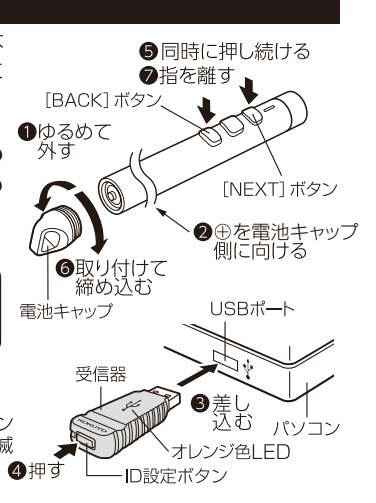

#### 故障かな?と思ったら(不調診断)

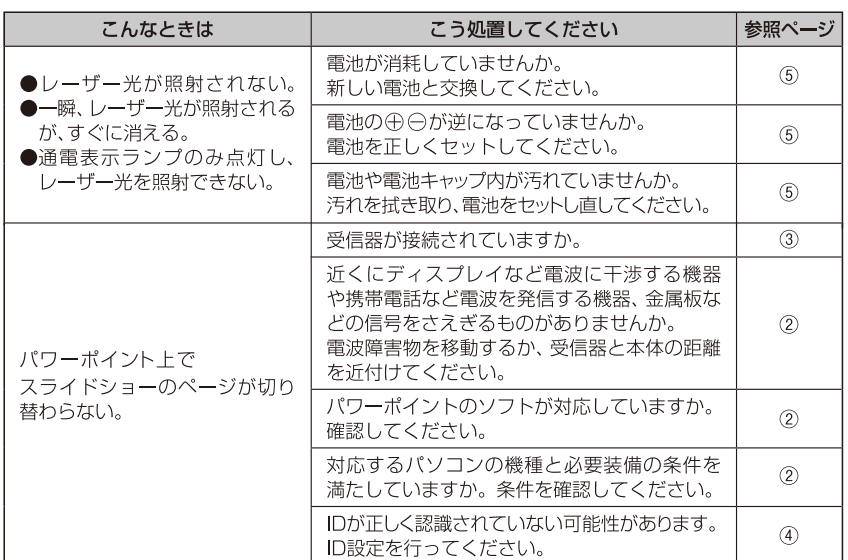

#### **電池交換時期お知らせ機能**

通電表示ランプが赤色になった場合は、電池残量が少なくなっています。 乾電池を2本とも同じ種類の新しいものに早めに交換してください。

#### **電池をセットする**

□電池キャップを矢印の方向に回して取り外してください。● [BACK] ボタン 図乾電池の⊕⊖を間違えないように正しくセットしてください。 〈ご注意〉 、<br>⊕⊖を間違えますと、故障の原因になります。 Ĝ 単4形アルカリ乾雷池 ₷ [NEXT] ボタン

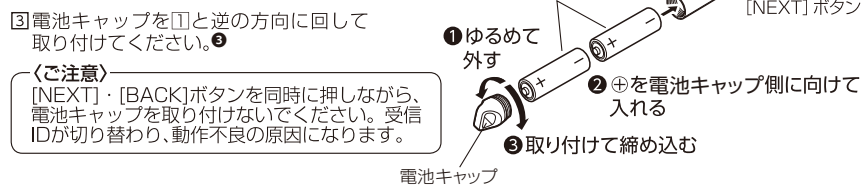

 $\circledS$ 

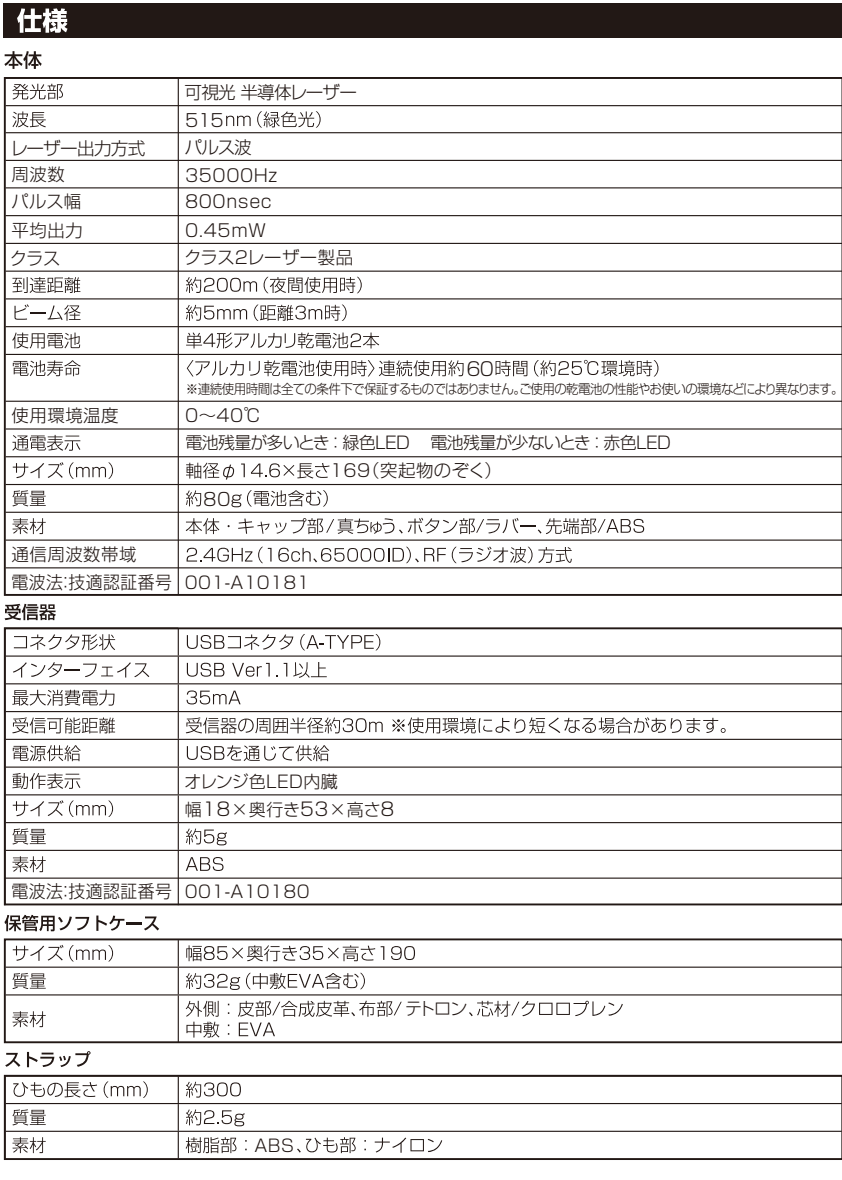

お問い合わせ、ご相談はフリーダイヤル(全国共通)